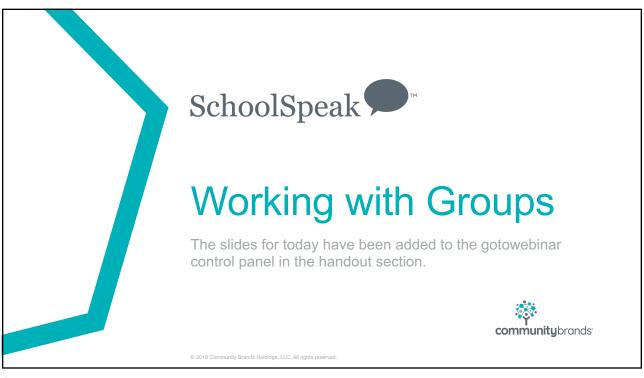

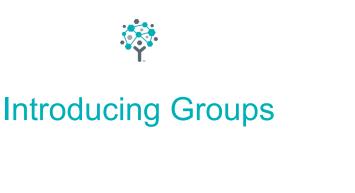

© 2018 Community Brands Holdings, LLC. All rights reserved

#### **Group basics**

- Groups can organize people with a common theme "Tupperware container"
- Group Examples
  - School Group All of the current people of the school
  - Staff All of the staff people
  - Grade 1 All of the people that are involved with grade 1
    - Should includes teachers that teach 1st graders, students in grade 1 and their parents
  - PTA All of the people in the PTA
  - Band All of the members of the band
    - · Band coordinator, students in band, parents of students

© 2018 Community Brands Holdings, LLC. All rights reserved.

3

#### **Group Basics**

#### \*Based on setup by admin

- Groups may have resources added
  - Calendars, bulletins (announcement and newsletters), webpages, forms, gradebooks, report cards, conduct reports
- Groups may receive emails
- Groups may be public, viewable to select persons, invisible to admins only
- Groups may receive texts
- Admins can make decisions based on group need and can always change them

© 2018 Community Brands Holdings, LLC. All rights reserved

- Key feature of using groups in SchoolSpeak is the ability to reuse the group from term to term and year to year
- This means that you do not have to create new groups for each year we will reuse the groups from last year
  - Grade 1, Grade 2
  - School group
  - Staff group
- The people listed in the group may change but we can keep the original container
- Makes maintenance easier with tools like student transfer and manage members

© 2018 Community Brands Holdings, LLC. All rights reserved

5

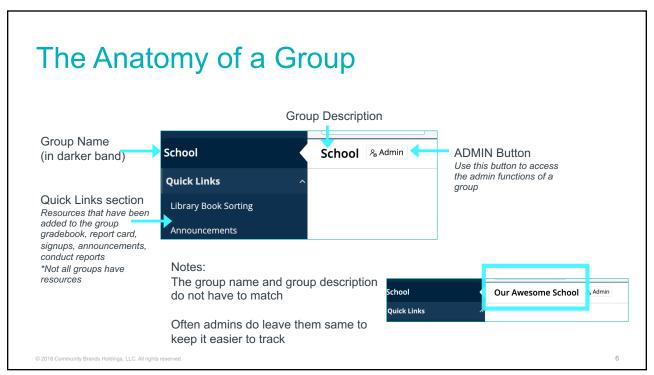

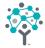

# How to maintain current groups

© 2018 Community Brands Holdings, LLC. All rights reserved

7

#### Let's start with some key features of groups

- Admin button across from group provides access to that group's configuration options
- Group Name The group name is something that can be customized by admins
  - Use names that reflect the use of the group
    - A group that contains 1st graders, parents, teachers and resources
      - Name possibilities Grade 1, 1st Grade, First Grade, The Stars of First grade
- Group Description Provides additional information, can be different or same
  - Best Advice Keep it easy on you as an admin

© 2018 Community Brands Holdings, LLC. All rights reserved

8

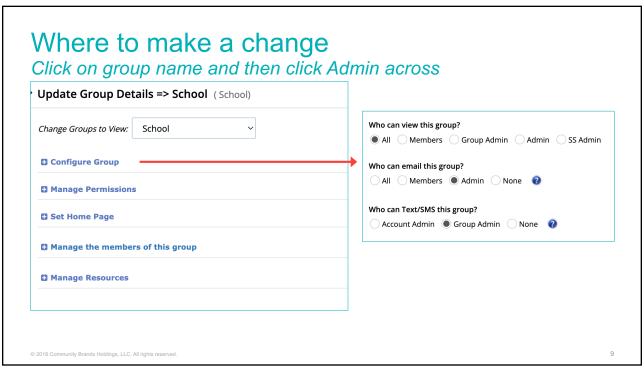

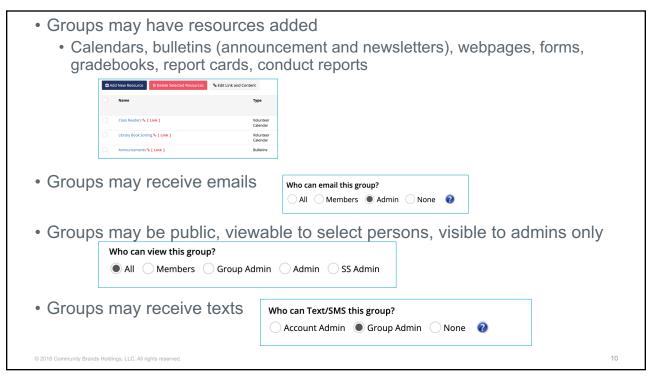

### Manage Permissions

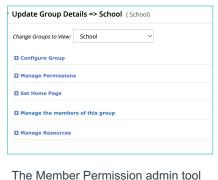

helps account admins to provide permissions to members. May be easier to use the tool than to do here. Can make changes for multiple groups.

© 2018 Community Brands Holdings, LLC. All rights reserved.

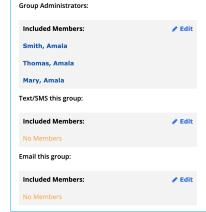

Group Admin - Has the ability to:

- Change the group settings
- Add/Delete resources
- Add/delete people
- Text if set to admin
- Email is set to admin

Who should be a group admin?

- Typically HR teachers or all teachers in middle school
- Do not usually suggest adding parent – too much power!

Text/Email this group – Admins may allow persons to text/email members of group

- Email more common
- Specials teachers, other staff, parents

11

11

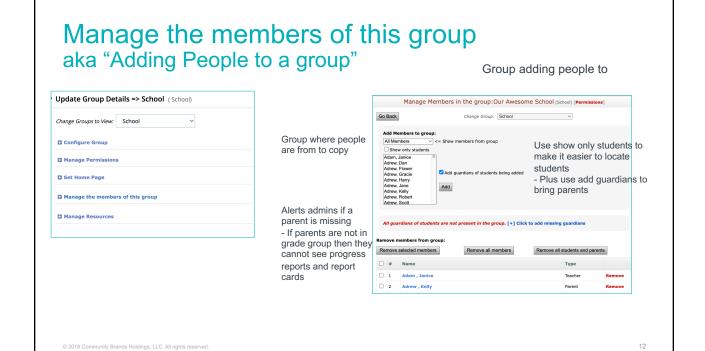

# What happens when a person is added to a group?

- Group displays on person's homescreen *if* set to viewable to all, members
- View resources if permission on resources uses that group for permissions\*
- Receive emails when sent to group if set to allow email
- Receive texts if set to allow texts

© 2018 Community Brands Holdings, LLC. All rights reserved

13

#### 13

#### Students

#### Add to homeroom group so that name is in attendance and report cards

- Must be in groups listed in VIEW permission of resource to be seen in lists
  - Can add students to section groups (don't forget parents)

#### **Parents**

- Must be in groups with kiddos to see report cards and gradebooks
- Emails sent to group can include the parents if they have an email on their profile
- Groups set to all/members and have resources will appear on the parent homepage

#### Staff

- Must be in groups for it appear on the homepage of the teacher
- Teachers are typically made group admins
- At minimum teachers should be able to email the classes they teach
- If group is set to members and teacher has gradebook teacher must be a member to see gradebook

© 2018 Community Brands Holdings, LLC. All rights reserved

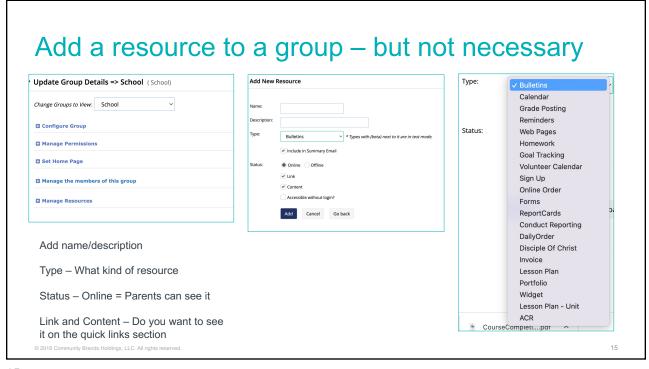

# Why do admins ♥ groups?

- Send an email/texts to 1 entity instead of hundreds of people
- Share information in one place instead of assigning to many, many people
- Give permission to 1 entity instead of dozens of students and parents
- Promote from a group instead of each person at the end of the year
- Use the same groups year after year only move the students
  - Favorite tool to move students Student transfer

© 2018 Community Brands Holdings, LLC. All rights reserved

16

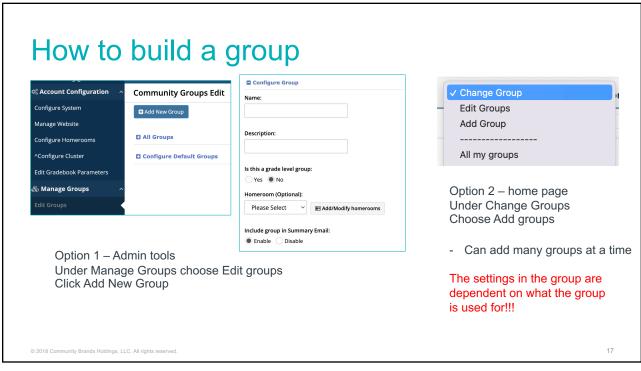

#### Let's build some groups

#### **Chorus Group**

- · Will send emails to the group
- · Will send texts
- Only the chorus group should see it
- · Add an announcement

#### Reading 2A group

- · Will send emails to group
- No texts
- No one should see the group except teacher

2018 Community Brands Holdings, LLC. All rights reserved.

#### Example when to make a new group

## Children in a classroom take 2 levels of math

- · Create groups
  - · Math A
  - Math B

## Boys and girls separate for pe or art

- Can create boys group and girls group
- BUT can also use the team group feature in the gradebook

Clubs, sports, PTA, sacraments, multiple homerooms for single grade level

 Create a new group as needed

© 2018 Community Brands Holdings, LLC. All rights reserved

19

#### Examples of reusing a group

#### Single homeroom

#### All students take subjects together

- DO NOT make a new group per subject
- Use the grade group for all of the subjects in the permission of the resources

# Homeroom 1 and 2 take a class together

- Can use the grade groups in the gradebook permission
- No changes to the group configuration
- DO NOT make a new group use the homeroom groups

© 2018 Community Brands Holdings, LLC. All rights reserved

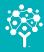

# WARNING – CREATING GROUPS IS ADDICTIVE!

Making a group is super easy

But can be like dandelions in the grass – pop up everywhere

too many to work with

Before you make a group – ask – do I really need a new group or can I reuse
a current group?

© 2018 Community Brands Holdings, LLC. All rights reserved.

21

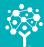

How to use groups as a permission

© 2018 Community Brands Holdings, LLC. All rights reserved

#### Let's start bringing it together Resource permission

Admins have 2 options – use a group that holds many people (one item) or add all of the people – many many people

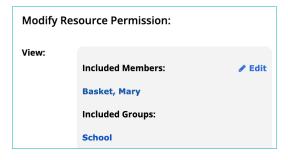

© 2018 Community Brands Holdings, LLC. All rights reserved.

23

#### Member permissions School Member of group Group admin Email this group Can text/sms #. Resource Name Туре View/Include The resource 1. Class Readers Volunteer Calendar uses the group so we do not Volunteer Calendar 2. Library Book Sorting have to add the 3. Announcements Bulletins person to every 4. Family Service Tasks - Sign Up Sign Up resource 5. Friendship Feast Sign Up

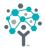

# Thank you!

If you have any questions, please contact SchoolSpeak support.

Via chat

Email - <a href="mailto:support@schoolspeak.com">support@schoolspeak.com</a>

Appointments/call backs available